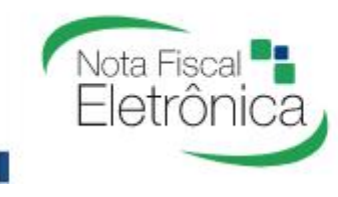

# Geração de Boleto Bancário

As empresas que contratam os serviços de emissão de NFS-e da Nota Control, devem emitir (mensalmente ou de acordo com o seu contrato) o boleto bancário para pagamento de suas parcelas, esse processo é realizado através do nosso portal o link <https://www.notaeletronica.com.br/painel/> > Portal NFS-e.

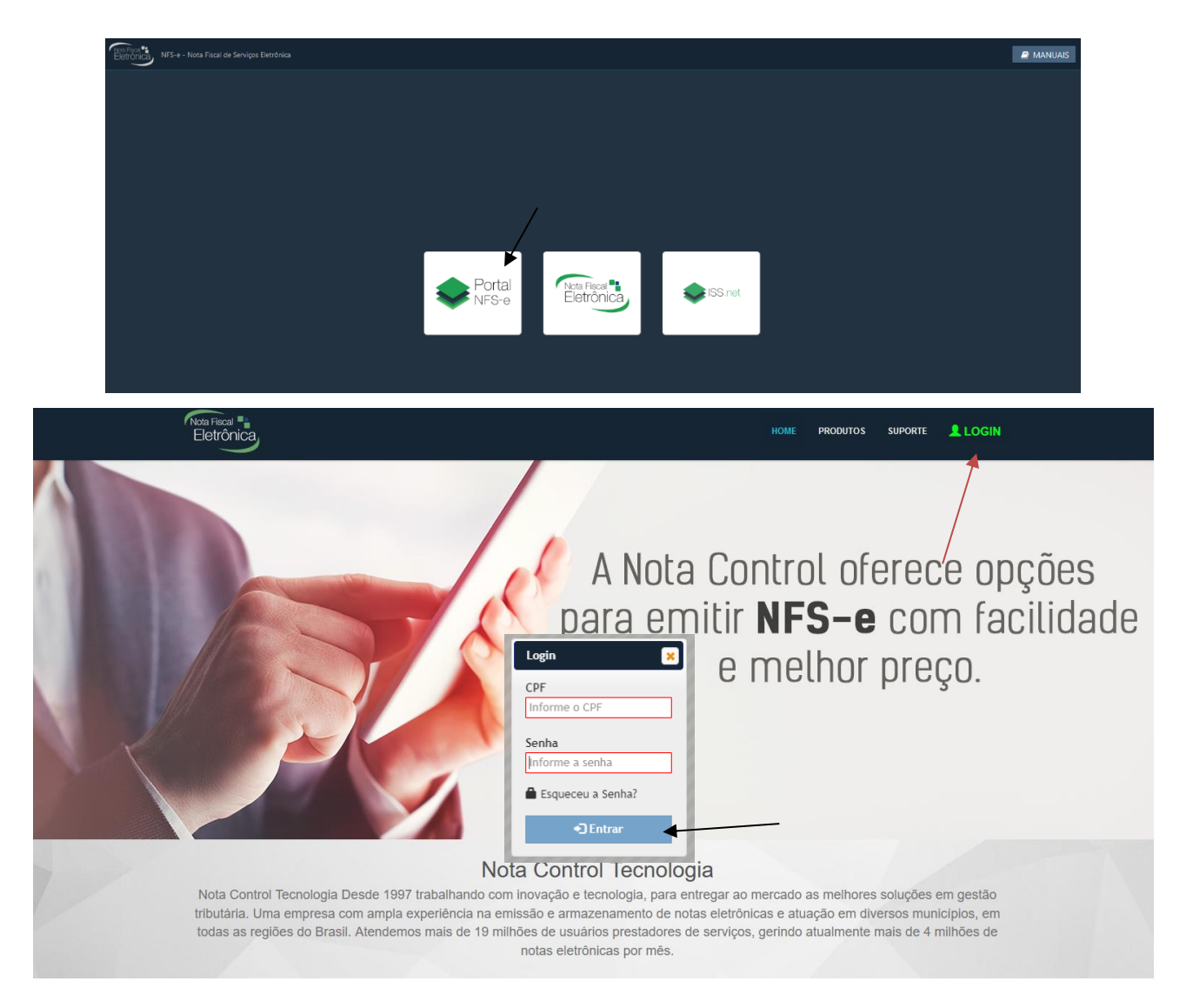

Clique no menu Login e será aberta a janela para que seja informado o CPF e senha da pessoa autorizada do contrato, de acordo com os dados informados no momento da compra da licença. Caso não se lembre dos dados de login, clique na opção "*esqueceu a senha*" e informe o CPF do usuário e será enviada uma senha provisória para o e-mail informado no cadastro. Após o login é aberta a página Visão Geral, com a listagem da próxima parcela a vencer de cada um dos contratos relacionado ao usuário logado.

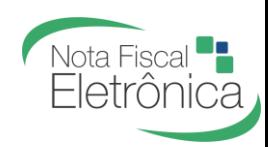

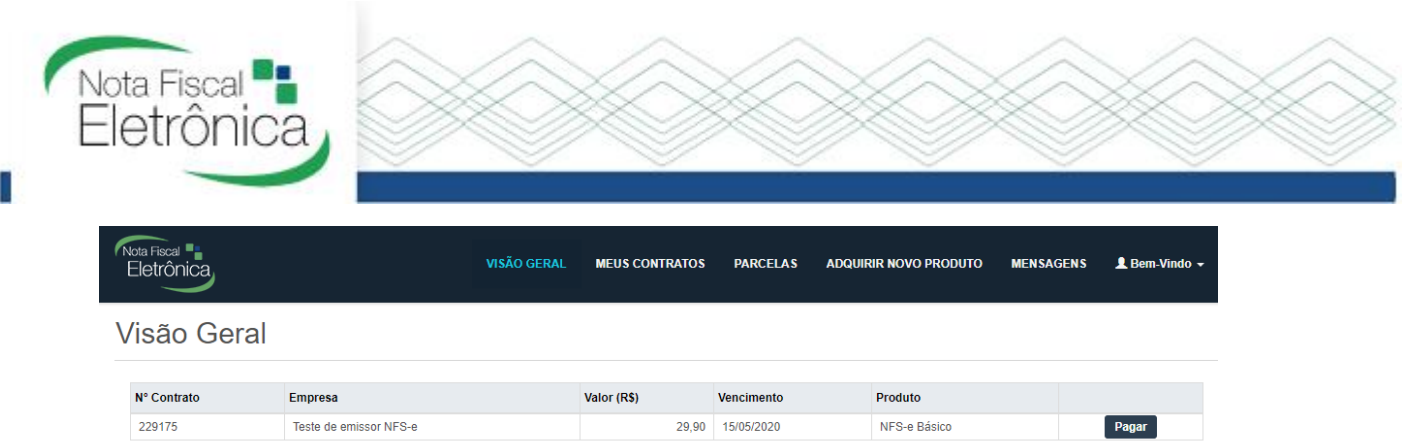

Para gerar o boleto bancário pode clicar no botão "*Pagar*" ou acessando o menu "*Parcelas*", qualquer opção escolhida, será exibida a página Parcelas.

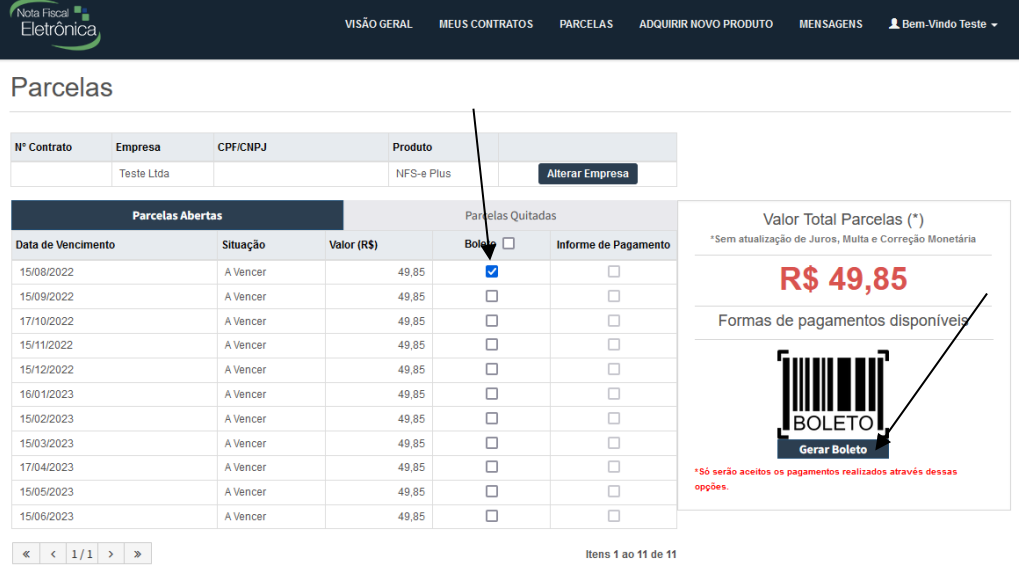

Deverá ser selecionado uma ou mais parcelas e será apresentada a opção para Gerar Boleto. Ao clicar o boleto será carregado.

**黑线装置设备** 

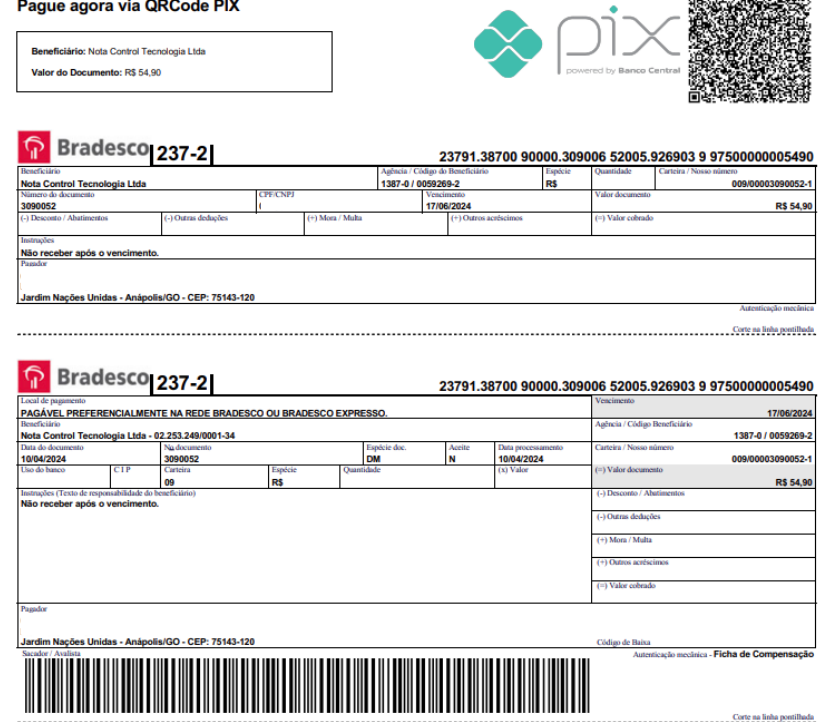

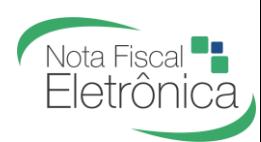

Itens 1 ao 1 de 1

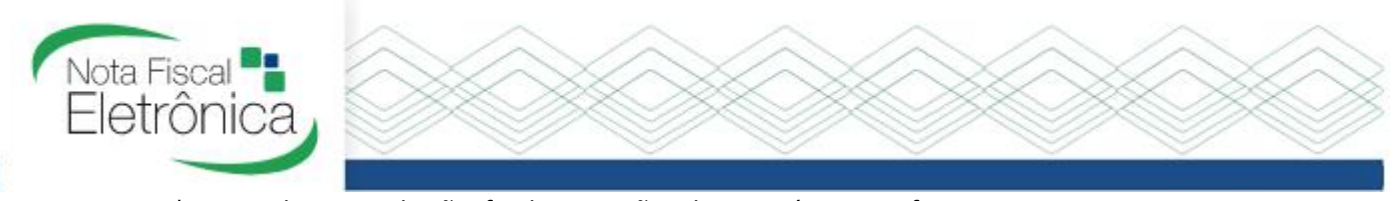

\* Caso clique no botão finalizar e não abra a página conforme imagem anterior, orientamos que verifique o bloqueador de pop-ups do seu navegador de internet, conforme imagem abaixo. Após executar esse procedimento, acesse o menu Parcelas e refaça o procedimento para a geração do boleto bancário.

### Google Chrome

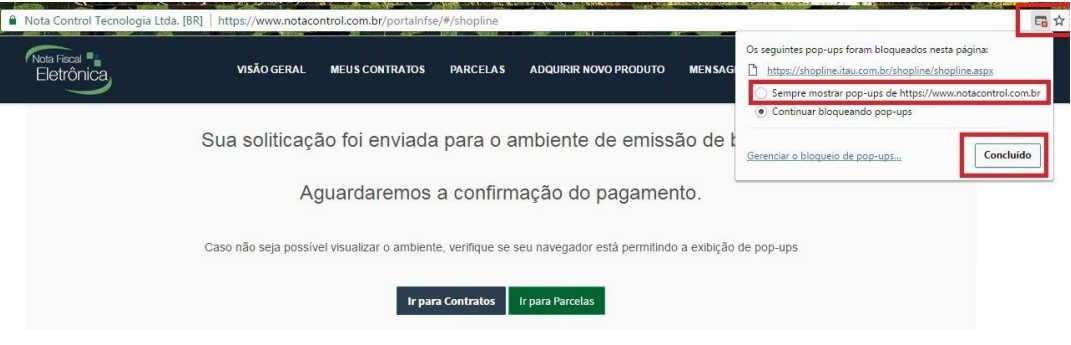

## Internet Explorer

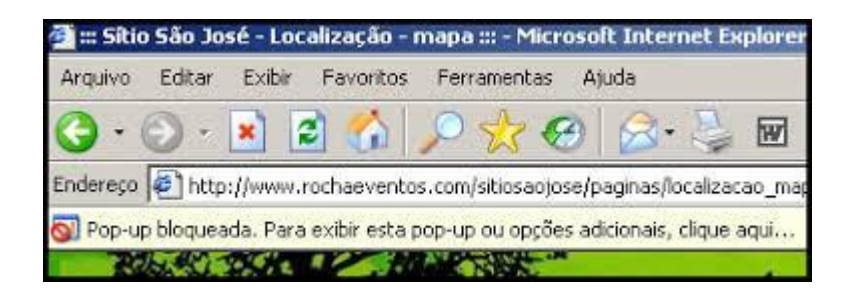

#### Mozilla/Firefox

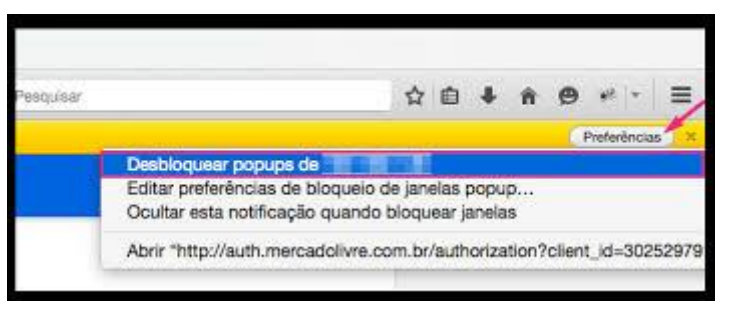

## Safari (Apple)

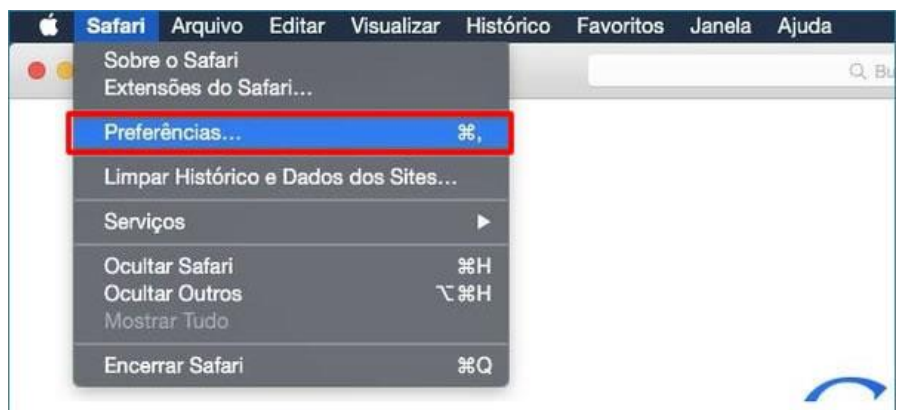

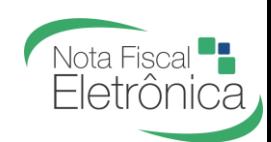

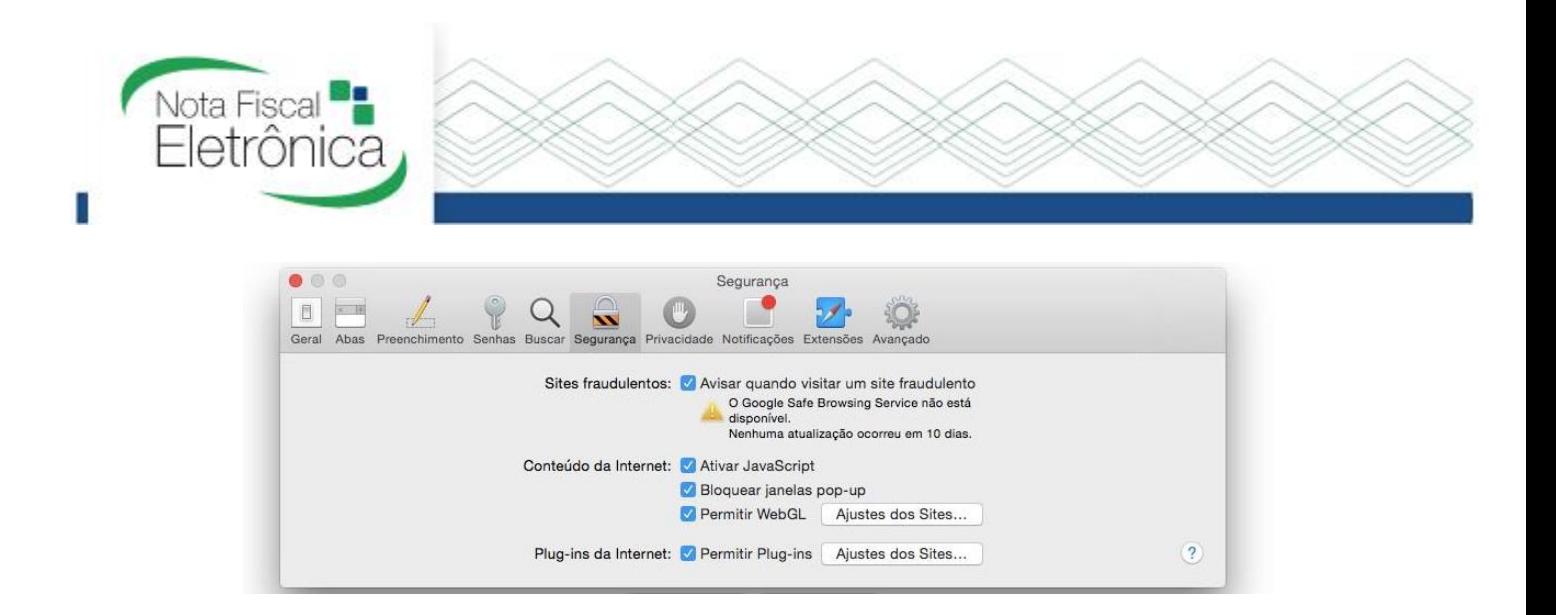

#### **Suporte ao Contribuinte**

De segunda-feira a sexta-feira das 08:00 às 18:30 horário de Brasília.

**Telefone:** 67 3041-2075

**Chat:** <https://www.notaeletronica.com.br/painel/> > opção PortalNFS-e

**E-mail:** [suporte@notaeletronica.com.br](mailto:suporte@notaeletronica.com.br)

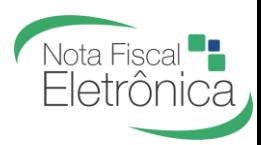